# **XC**

# Hunter\*

# *ΠΡΟΓΡΑΜΜΑΤΙΣΤΗΣ ΑΡΔΕΥΣΗΣ ΓΙΑ ΟΙΚΙΑΚΕΣ & ΕΛΑΦΡΙΕΣ ΔΗΜΟΣΙΕΣ ΕΦΑΡΜΟΓΕΣ*

# **ΟΔΗΓΙΕΣ ΠΡΟΓΡΑΜΜΑΤΙΣΜΟΥ**

*Μοντέλα 2,4,6,8 στάσεων INDOOR & OUTDOOR*

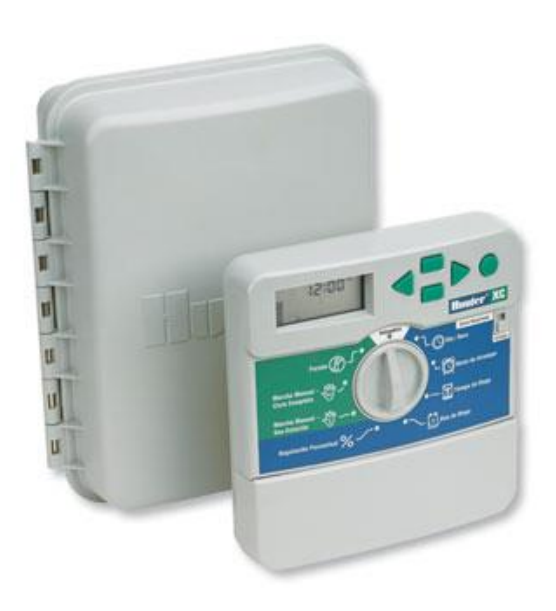

# *ΤΟΠΟΘΕΤΗΣΗ*

- 1. Βιδώστε μία βίδα στον τοίχο.
- 2. Κρεμάστε τον προγραμματιστή από την βίδα
- 3. Ασφαλίστε τον προγραμματιστή τοποθετώντας δύο βίδες στις τρύπες που βρίσκονται στο κάτω μέρος της σειράς των ακροδεκτών των βιδών σύνδεσης των ηλεκτροβανών

# **! Σημείωση:**

- **2. οι προγραμματιστές XC indoor δεν είναι αδιάβροχοι για αυτό και πρέπει να τοποθετούνται σε εσωτερικό χώρο που είναι προστατευμένος από υγρασία.**
- **3. Μην συνδέσετε τον μετασχηματιστή προτού ολοκληρώσετε την τοποθέτηση του προγραμματιστή και τη σύνδεση των ηλεκτροβανών**

### *ΣΥΝΔΕΣΗ ΒΑΛΒΙΔΩΝ ΚΑΙ ΜΕΤΑΣΧΗΜΑΤΙΣΤΗ*

- 1. Τρέξτε το πολύκλωνο καλώδιο από τις βαλβίδες προς τον προγραμματιστή
- 2. Στις βαλβίδες συνδέστε έναν κλώνο του καλωδίου με ένα (οποιοδήποτε) από τα δύο καλώδια κάθε βαλβίδας. Αυτό αποτελεί το κοινό καλώδιο των βαλβίδων. Στη συνέχεια συνδέστε ξεχωριστά το εναπομένων καλώδιο κάθε βαλβίδας με διαφορετικό κλώνο του πολύκλωνου καλωδίου. Αυτά αποτελούν τα καλώδια ελέγχου των βαλβίδων
- 3. Εισάγετε το πολύκλωνο καλώδιο από την οπή στο δεξί κάτω μέρος του προγραμματιστή.
- 4. Συνδέστε το κοινό καλώδιο των βαλβίδων στον ακροδέκτη με την ένδειξη C. Συνδέστε τα καλώδια ελέγχου από κάθε βαλβίδα στους αντίστοιχους ακροδέκτες με την αρίθμηση 1,2,3 κλπ και ασφαλίστε τα σφίγγοντας τις βίδες..
- 5. **μοντέλα indoor**: εισάγετε τα καλώδια του μετασχηματιστή από την οπή στο αριστερό μέρος του προγραμματιστή και συνδέστε τα στους ακροδέκτες με την ένδειξη 24VAC. **μοντέλα outdoor**: τα καλώδια του μετασχηματιστή έχουν ήδη τοποθετηθεί στους ακροδέκτες με την ένδειξη 24VAC αλλά πρέπει να συνδεθεί το ρεύμα τροφοδοσίας 220 vac στην ειδικά προστατευμένη κλέμα σύνδεσης στο κάτω αριστερά σημείο του προγραμματιστή(βλέπε παρακάτω).

Μετασχηματιστής Καλώδια Καλώδιο βαλβίδων κοινού

#### *ΚΑΛΩΔΙΩΣΗ ΥΨΗΛΗΣ ΙΣΧΥΟΣ (μοντέλα outdoor μόνο*

- 1. Εισάγετε το καλώδιο υψηλής ισχύος 220vac από το κάτω αριστερό άνοιγμα του κουτού του προγραμματιστή. Απομακρύνετε το καπάκι που προστατεύει την κλέμα σύνδεσης του ρεύματος.
- 2. Συνδέστε καθένα από τα δύο καλώδια στους δύο ακροδέκτες στην προστατευμένη κλέμα σύνδεσης και τη γείωση στο πράσινο καλώδιο. Τα καλώδια τροφοδοσίας του ρεύματος 220Volt πρέπει να είναι διατομής τουλάχιστον 2mm
- 3. Τοποθετήστε και ασφαλίστε το καπάκι.

#### *ΕΝΕΡΓΟΠΟΙΗΣΗ ΜΠΑΤΑΡΙΑΣ*

Μετά την τοποθέτηση του προγραμματιστή XC βεβαιωθείτε ότι αφαιρέσατε την ταινία μόνωσης της μπαταρίας ώστε πλέον να είναι ενεργοποιημένο το κύκλωμα διατήρησης της μνήμης του προγραμματιστή σε περίπτωση απώλειας ρεύματος.

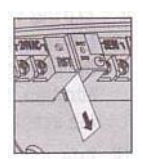

#### *ΑΝΤΙΚΑΤΑΣΤΑΣΗ ΜΠΑΤΑΡΙΑΣ*

Ο προγραμματιστής διαθέτει μία μπαταρία λιθίου υψηλής ενέργειας η οποία διατηρεί το πρόγραμμα και την τρέχουσα ώρα και ημέρα χωρίς ρεύμα. Για να αντικαταστήσετε την μπαταρία :

- 1. Απομακρύνετε τη βίδα από το κάλυμμα της μπαταρίας.
- 2. Τραβήξτε το καπάκι της μπαταρίας προς τα κάτω ώστε να αποκαλύψετε την μπαταρία.
- 3. Αντικαταστήστε τη μπαταρία και τοποθετήστε το καπάκι ξανά.

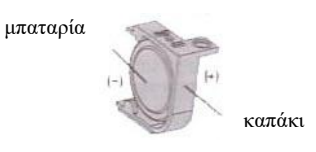

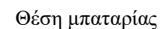

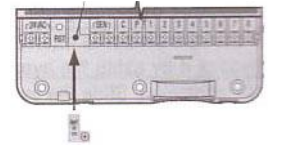

#### **! Σημείωση:**

**Ο θετικός (+) πόλος την μπαταρίας πρέπει να βλέπει στο εσωτερικό της θήκης. Τύπος μπαταρίας: CR2032 3V.**

#### *ΣΥΝΔΕΣΗ ΒΑΛΒΙΔΑΣ MASTER*

#### **! Σημείωση:**

**Ακολουθήστε τις παρακάτω οδηγίες μόνο εάν συνδέσετε στο δίκτυο ηλεκτροβαλβίδα master. Αυτή είναι μία «κανονικά κλειστή» ηλεκτροβαλβίδα η οποία τοποθετείται στην αρχή του δικτύου άρδευσης και ανοίγει με την έναρξη της εκτέλεσης ενός προγράμματος άρδευσης και κλείνει όταν ολοκληρωθεί το πρόγραμμα.**

- 1. Στη βαλβίδα master συνδέστε το καλώδιο του κοινού σε οποιοδήποτε από τα δύο καλώδια της βαλβίδας. Συνδέστε ένα ξεχωριστό καλώδιο με το εναπομένων καλώδιο της βαλβίδας και το οποίο θα αποτελέσει το καλώδιο ελέγχου της βαλβίδας.
- 2. Το καλώδιο του κοινού θα καταλήξει στον ακροδέκτη του προγραμματιστή με την ένδειξη C ενώ το καλώδιο ελέγχου της βαλβίδας master θα καταλήξει στον ακροδέκτη με την ένδειξη Ρ.

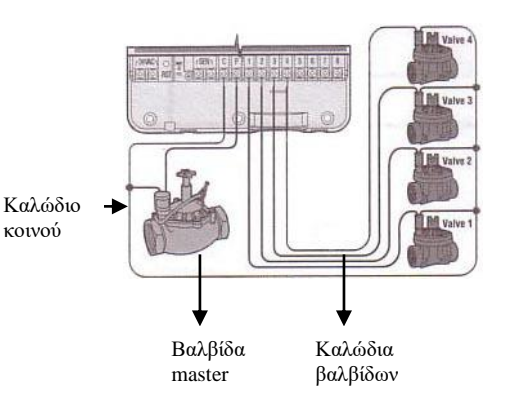

#### *ΣΥΝΔΕΣΗ ΑΙΣΘΗΤΗΡΑ ΒΡΟΧΗΣ*

Στον προγραμματιστή XC μπορεί να συνδεθεί αισθητήρας βροχής της HUNTER ή άλλος ανάλογης λειτουργίας ώστε να διακόπτει την εκτέλεση των προγραμμάτων σε περίπτωση βροχόπτωσης.

- 1. Απομακρύνεται το μεταλλικό έλασμα που βραχυκυκλώνει τους δύο ακροδέκτες με την ένδειξη SEN στο εσωτερικό του προγραμματιστή.
- 2. Συνδέστε με οποιαδήποτε σειρά τα δύο καλώδια του αισθητήρα στους δύο ακροδέκτες με την ένδειξη SEN.

Όταν ο αισθητήρας ενεργοποιηθεί στην οθόνη θα εμφανιστεί η ένδειξη OFF και το σύμβολο ενώ θα σταματήσουν να εκτελούνται τα προγράμματα.

#### **Έλεγχος λειτουργίας αισθητήρα βροχής**

Ενεργοποιήστε χειροκίνητα τον προγραμματιστή (βλέπε σελ.8) .Ενώ εκτελείται πότισμα πιέστε το κουμπί ελέγχου του αισθητήρα που προεξέχει στο επάνω μέρος του. Εφόσον λειτουργεί κανονικά τότε το πότισμα θα διακοπεί.

#### **Παράκαμψη αισθητήρα βροχής**

Εφόσον δεν θέλετε ο αισθητήρας να διακόπτει το πότισμα σε περίπτωση βροχής τότε μπορείτε να τον παρακάμψετε με τον διακόπτη bypass που βρίσκεται στο μπροστινό μέρος του προγραμματιστή. Μετακινήστε το διακόπτη στη θέση **SENSOR BYPASS** και ο αισθητήρας θα σταματήσει να παρεμβαίνει στη λειτουργία του προγραμματιστή. Σε περίπτωση χειροκίνητου ποτίσματος μπορείτε να παρακάμψετε αισθητήρα που έχει ενεργοποιηθεί με τη χειροκίνητη εντολή **MANUAL-ONE STATION**.

#### *ΑΠΩΛΕΙΑ ΙΣΧΥΟΣ*

Εξαιτίας της πιθανότητας διακοπής του ρεύματος ο προγραμματιστής διαθέτει μη πτητική μνήμη, χάρις την οποία δεν χάνει ποτέ τον προγραμματισμό του και λόγω της μπαταρίας λιθίου που διαθέτει δεν χάνεται η τρέχουσα ώρα, ενώ τα προγράμματα εκτελούνται κανονικά με την επαναφορά του ρεύματος.

#### *ΠΡΟΓΡΑΜΜΑΤΙΣΜΟΣ*

Όταν ο προγραμματιστής είναι σε αυτόματη λειτουργία η οθόνη δείχνει την τρέχουσα ημέρα και ώρα. Η ένδειξη στην οθόνη αλλάζει κάθε φορά που ο περιστροφικός διακόπτης αλλάζει θέση ώστε να δείξει την αντίστοιχη πληροφορία που πρόκειται να προγραμματιστεί. Όταν προγραμματίζετε, η ένδειξη που αναβοσβήνει μπορεί να αλλάξει τιμή με τα πλήκτρα ή . Για να αλλάξετε την τιμή μιας ένδειξης που δεν αναβοσβήνει πατήστε είτε το πλήκτρο είτε το πλήκτρο μέχρις ότου η επιθυμητή ένδειξη αρχίσει να αναβοσβήνει.

**! Σημείωση: Ένα βασικό σημείο στον προγραμματισμό είναι ότι η ένδειξη που αναβοσβήνει είναι και αυτή που προγραμματίζεται. Για παράδειγμα, εάν η ένδειξη της ώρας αναβοσβήνει τότε μόνο αυτή μπορεί να αλλάξει. Για λόγους ευκολίας στα σχήματα που ακολουθούν με γκρι χρώμα συμβολίζονται οι ενδείξεις που προγραμματίζονται κάθε φορά και που υπό κανονικές συνθήκες θα αναβοσβήνουν**

#### **Προγραμματισμός τρέχουσας ημέρας και ώρας**

- 1. Γυρίστε το διακόπτη στη θέση **CURRENT TIME/DAY**.
- 2. Η ένδειξη των ωρών αναβοσβήνει. Πατήστε

 ή για να αλλάξετε την ένδειξη που αναβοσβήνει. Αφού ρυθμίσετε την τρέχουσα χρονιά πατήστε για να ρυθμίσετε τον μήνα.

3. Η ένδειξη του μήνα και της ημέρας εμφανίζονται στην οθόνη. Η ένδειξη του μήνα θα αναβοσβήνει ενώ θα εμφανίζεται και η ένδειξη

Πατήστε ή για να αλλάξετε την ένδειξη που

αναβοσβήνει. Αφού ρυθμίσετε τον μήνα πατήστε για να ρυθμίσετε την τρέχουσα ημέρα.

4. Η ένδειξη της ημέρας αναβοσβήνει και

εμφανίζεται το σύμβολο  $\frac{[131]}{2}$ . Πατήστε  $\pm$  ή  $\pm$  για να αλλάξετε την ένδειξη που αναβοσβήνει. Πατήστε για να προχωρήσετε

στην στη ρύθμιση της τρέχουσας ώρας.

5. Η ώρα εμφανίζεται στην οθόνη. Πατήστε

 ή για να επιλέξετε ΑΜ (προ μεσημβρίας), ΡΜ(μετά μεσημβρίας) ή 24ΗR για

24 ωρο ρολόι. Πατήστε για να προχωρήσετε

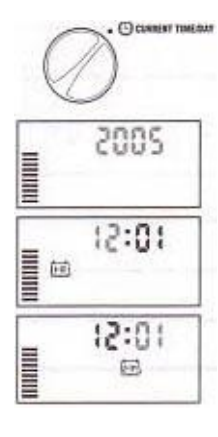

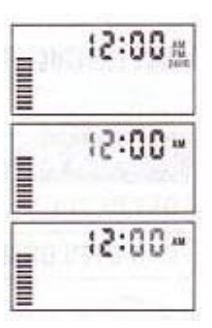

στην ρύθμιση της ένδειξης των ωρών. Η ένδειξη των ωρών αναβοσβήνει . Πατήστε ή για να αλλάξετε την ένδειξη. Πατήστε για να προχωρήσετε στη ρύθμιση των λεπτών. Η ένδειξη των λεπτών αναβοσβήνει. Πατήστε  $\blacksquare$  ή  $\blacksquare$  για να αλλάξετε την ένδειξη που αναβοσβήνει. Μόλις έχετε ολοκληρώσει τη ρύθμιση της τρέχουσας ημέρας και ώρας.

# **Προγραμματισμός των χρόνων έναρξης των προγραμμάτων**

- 1. Γυρίστε το διακόπτη στη θέση **START TIMES**.
- 2. Στην οθόνη εμφανίζεται το πρόγραμμα Α.

Εάν θέλετε με το πλήκτρο μπορείτε να επιλέξετε το Β ή το C πρόγραμμα.

3. Πατήστε ή για να αλλάξετε την ώρα έναρξης. Το βήμα μεταβολής είναι 15 λεπτά. Κρατώντας το πλήκτρο πατημένο για ένα δευτερόλεπτο η ώρα αλλάζει γρήγορα.

4. Πατήστε το πλήκτρο για να επιλέξετε τον επόμενο χρόνο έναρξης ή πατήστε το πλήκτρο για να μετακινηθείτε στο επόμενο πρόγραμμα.

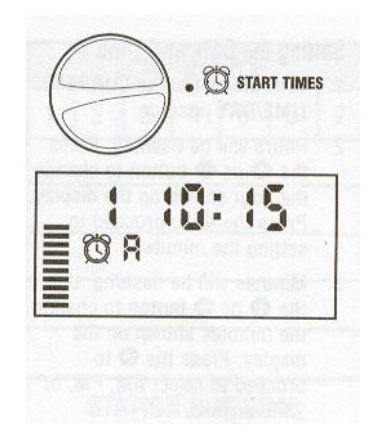

**! Σημείωση: Ένας χρόνος έναρξης αρκεί για να ενεργοποιηθούν όλες οι βάνες διαδοχικά σε ένα πρόγραμμα. Έτσι δεν είναι απαραίτητο να προγραμματίσετε χρόνους έναρξης για κάθε βάνα ξεχωριστά. Περισσότεροι του ενός χρόνοι έναρξης σε ένα πρόγραμμα απαιτούνται π.χ όταν πρέπει να γίνει πότισμα πρωί, απόγευμα ή βράδυ.**

# **Ακυρώνοντας ένα χρόνο έναρξης προγράμματος**

Με το διακόπτη στη θέση **SET WATERING START TIMES** πατήστε ή μέχρις ότου εμφανιστεί η ένδειξη 12:00AM. Πατώντας το πλήκτρο μία μόνο φορά εμφανίζεται η ένδειξη OFF και ο συγκεκριμένος χρόνος έχει ακυρωθεί.

**! Σημείωση: Εάν ένα πρόγραμμα έχει και τους 4 χρόνους έναρξης στο OFF τότε το πρόγραμμα δεν εκτελείται (όλες οι άλλες πληροφορίες παραμένουν στην μνήμη). Αυτός είναι ένας εύκολος τρόπος να σταματήσετε την εκτέλεση ενός προγράμματος χωρίς να γυρίσετε το διακόπτη στη θέση OFF.**

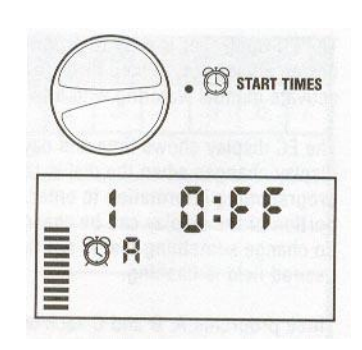

# **Προγραμματισμός διάρκειας ποτίσματος των στάσεων**

1. Γυρίστε το διακόπτη στη θέση **RUN TIMES**.

2. Η οθόνη δείχνει το πρόγραμμα που επιλέχθηκε την τελευταία φορά, το εικονίδιο της διάρκειας άρδευσης και η διάρκεια άρδευσης της στάσης η οποία αναβοσβήνει. Πατώντας το πλήκτρο μπορείτε να αλλάξετε πρόγραμμα. 3. Πατήστε  $\blacksquare$  ή  $\blacksquare$  για αλλάξετε τη διάρκεια άρδευσης στη στάση.

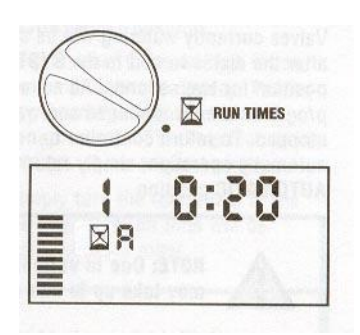

6

- 4. Πατήστε για να προχωρήσετε στην επόμενη στάση.
- 5. Επαναλάβετε τα βήματα 3 και 4 για κάθε στάση.

Μπορείτε να προγραμματίσετε χρόνους άρδευσης από 1' έως 4 ώρες. Μπορείτε όταν ρυθμίζετε κάποια στάση να μετακινήστε μεταξύ των προγραμμάτων αλλά συστήνεται να ολοκληρώνετε πρώτα ένα πρόγραμμα και στην συνέχεια να προγραμματίζετε τα υπόλοιπα.

**! Σημείωση: Μεταπηδώντας από πρόγραμμα σε πρόγραμμα μπορεί να γίνουν λάθη στον προγραμματισμό** 

#### **Προγραμματισμός ημερών άρδευσης**

1. Γυρίστε το διακόπτη στη θέση **WATER DAYS**.

2. Η οθόνη θα δείξει το τελευταίο πρόγραμμα που επιλέχθηκε (Α,Β ή C).Μπορείτε να επιλέξετε κάποιο πρόγραμμα πατώντας το πλήκτρο .

3. Ο προγραμματιστής δείχνει στην οθόνη τις 7 ημέρες της εβδομάδας με το σύμβολο ή το πάνω από τον αριθμό κάθε ημέρας. Το σύμβολο σημαίνει ότι την συγκεκριμένη ημέρα θα εκτελεστεί πότισμα ενώ το σύμβολο σημαίνει ότι δεν πρόκειται να εκτελεστεί πότισμα την συγκεκριμένη ημέρα.

- 4. Το σύμβολο <sup>ε</sup> εμφανίζεται πάνω από την 1<sup>η</sup> μέρα που αντιστοιχεί στη Δευτέρα. Πατώντας το πλήκτρο **προγραμματίζετε την συγκεκριμένη για πότισμα** ενώ με το πλήκτρο το ακυρώνετε. Αφού πατήσετε κάποιο από τα δύο πλήκτρα μετακινήστε αυτόματα για την ρύθμιση της επόμενης ημέρας.
- 5. Επαναλάβετε το βήμα 4 μέχρις ότου ρυθμίσετε όλες τις ημέρες. Σε όσες ημέρες εμφανίζεται το σύμβολο θα εκτελούν πότισμα.

# **Επιλογή μονών ή ζυγών ημερών για πότισμα**

Με το χαρακτηριστικό αυτό επιλέγετε για πότισμα είτε τις μονές ημέρες του μήνα (1ª, 2ª, 3<sup>η</sup>,...,31<sup>η</sup>) είτε τις ζυγές (2<sup>η</sup>, 4<sup>η</sup>, 6<sup>η</sup>,....,30<sup>η</sup>).

- 1. Πατήστε το πλήκτρο κιέχρις ότου εμφανιστεί το σύμβολο <sup>6</sup> και η ένδειξη **ODD**.
- 2. Εάν θέλετε πότισμα τις μονές ημέρες τότε γυρίστε το διακόπτη στη θέση **RUN**.
- 3. Εάν θέλετε πότισμα τις ζυγές ημέρες του μήνα τότε πατήστε το πλήκτρο Σέανά ώστε να εμφανιστεί το σύμβολο Οκαι η ένδειξη **EVEN**. Μπορείτε να μετακινηθείτε μπρος πίσω στις ενδείξεις ODD και EVEN με τα πλήκτρα  $\leftrightarrow$  ή

**Σημείωση: Την 31<sup>η</sup> κάθε μήνα και η 29<sup>η</sup> ημέρα του Φεβρουαρίου δεν εκτελείται πότισμα εφόσον έχετε προγραμματίσει πότισμα τις μονές ημέρες του μήνα.**

#### **Επιλογή λειτουργίας interval**

Με την λειτουργία αυτή μπορείτε να επιλέξετε πότισμα κάθε ημέρα ή κάθε 2<sup>η</sup> , 3<sup>η</sup> 4 <sup>η</sup> κλπ μέχρι και κάθε 31 ημέρες.

1. Ενώ ο κένσορας βρίσκεται στην ένδειξη **EVEN** πατήστε το πλήκτρο  $\blacktriangleright$  μία φορά ώστε να εμφανιστεί το σύμβολο  $\frac{1}{2}$  και ο αριθμός 1 να αρχίσει να αναβοσβήνει στην οθόνη.

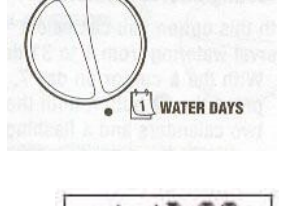

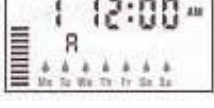

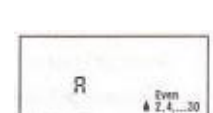

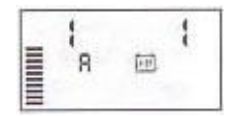

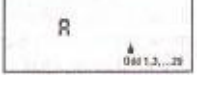

2. Πατήστε τα πλήκτρα  $\mathbf{v} = \mathbf{v}$  για να επιλέξετε το αριθμό των κενών ημερών μεταξύ δύο ποτισμάτων (από 1 έως 31). Αυτό καλείται κύκλος ποτίσματος με ενδιάμεσο χρονικό διάστημα (interval) όπου δεν εκτελείται πότισμα.

*Παράδειγμα:* Προγραμματίζετε στις 8:00AM για τα ακόλουθα: 1) Πρόγραμμα Α 2) χρόνος έναρξης 10:00AM 3) Κύκλος ποτίσματος 5 ημέρες

Ο προγραμματιστής θα ξεκινήσει στις 10:00ΑΜ το πρόγραμμα Α και αφού το εκτελέσει θα περιμένει 5 ημέρες μέχρις ότου το εκτελέσει ξανά στις 10:00ΑΜ.

Εάν προγραμματίσετε τα ίδια αλλά στις 11:00AM τότε το πρώτο πότισμα θα γίνει την επόμενη ημέρα στις 10:00ΑΜ και μετά θα ξαναγίνει την ίδια ώρα μετά από 5 ημέρες. *Επιλογή ημερών όπου δεν θα εκτελείται πότισμα όταν έχω επιλέξει κύκλο* 

#### *άρδευσης (interval)*

Σε περίπτωση όπου θέλετε σε κάποια ημέρα να μην εκτελείται πότισμα (πχ Κυριακή διότι τότε κουρεύετε το γκαζόν) τότε μπορείτε να ακυρώσετε την ημέρα αυτή ανεξάρτητα από τι έχετε προγραμματίσει προηγούμενα.

1. Γυρίστε το διακόπτη στη θέση **DAYS TO WATER**

2. Προγραμματίστε έναν κύκλο ποτίσματος όπως περιγράφηκε στην προηγούμενη παράγραφο.

3. Πατήστε το πλήκτρο για να αρχίσει να αναβοσβήνει η ένδειξη της Δευτέρας (ΜΟ) στο κάτω μέρος της οθόνης.

4. Πατήστε το πλήκτρο μέχρις ότου ο κένσορας βρεθεί στην ημέρα που θέλετε να μην εκτελείται πότισμα.

5. Πατήστε το πλήκτρο – για να ακυρώσετε την συγκεκριμένη ημέρα.

6. Επαναλάβετε τα βήματα 4 και 5 για τις ημέρες που θέλετε να μην εκτελείται πότισμα.

# **Αυτόματη λειτουργία**

Αφότου έχετε ολοκληρώσει τον προγραμματισμό γυρίστε το διακόπτη σε θέση **RUN** για να τεθεί πλέον ο προγραμματιστής σε αυτόματη λειτουργία και να εκτελεί ότι προγράμματα έχετε προγραμματίσει.

#### **Διακοπή της εκτέλεσης των προγραμμάτων**

Όταν ο διακόπτης τεθεί στη θέση **SYSTEM OFF** διακόπτεται η εκτέλεση όλων των προγραμμάτων και σε περίπτωση που κάποια βάνα είναι ενεργοποιημένη θα κλείσει ύστερα από δύο δευτερόλεπτα. Για να επαναφέρετε τον προγραμματιστή σε αυτόματη λειτουργία επαναφέρετε τον διακόπτη στη θέση **RUN**.

#### *2)Προγραμματιζόμενη αναστολή των προγραμμάτων.*

Με τη δυνατότητα αυτή μπορείτε να αναστείλετε τη εκτέλεση των προγραμμάτων για μία περίοδο από 1 έως 7 ημέρες.

Με το τέλος της περιόδου αναστολής ο προγραμματιστής επανέρχεται αυτόματα στην κανονική αυτόματη λειτουργία.

1. Γυρίστε τον διακόπτη στη θέση **SYSTEM OFF**.

2. Πατήστε το πλήκτρο **+ και στην οθόνη θα εμφανιστεί η ένδειξη DAYS LEFT** ενώ θα αναβοσβήνει η ο αριθμός 1.

3. Πατήστε το πλήκτρο όσες φορές χρειάζεται ώστε να προγραμματίσετε από 1 έως 7 ημέρες που δεν θα εκτελούνται τα προγράμματα άρδευσης.

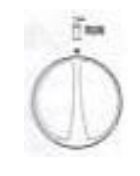

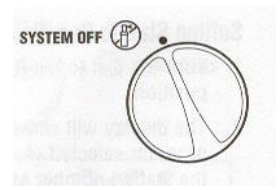

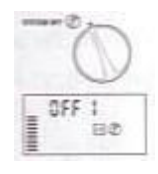

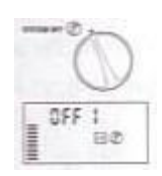

4. Γυρίστε το διακόπτη στη θέση **RUN**. Στην οθόνη εμφανίζονται οι ενδείξεις **OFF, DAYS LEFT** και ο αριθμός των ημερών που δεν θα εκτελούνται τα προγράμματα. Αφήστε τον διακόπτη στη θέση αυτή. Όπως περνούν οι ημέρες ο αριθμός που εμφανίζεται στην οθόνη μειώνεται μέχρις ότου μηδενιστεί, οπότε ο προγραμματιστής επανέρχεται στην αυτόματη λειτουργία και η οθόνη θα δείχνει την τρέχουσα ώρα ενώ όλα τα προγράμματα θα εκτελούνται κανονικά.

# **Ποσοστιαία αυξομείωση της διάρκειας άρδευσης**

Η διαδικασία αυτή χρησιμοποιείται για να κάνετε αλλαγές σε όλους τους χρόνους άρδευσης σε όλες τις στάσεις χωρίς να προγραμματίσετε ξεχωριστά κάθε στάση. Το χαρακτηριστικό αυτό επιτρέπει την πραγματοποίηση

μικρών αλλαγών όταν οι καιρικές συνθήκες το επιβάλλουν χωρίς να χρειάζεται να μεταβάλλετε τα προγράμματα από την αρχή. Για παράδειγμα όταν ο καιρός ζεστάνει μπορεί να αυξηθεί ο χρόνος ποτίσματος αναλογικά σε όλες τις στάσεις ή αντίθετα να μειωθεί όταν ο καιρός είναι πιο δροσερός. Για να αυξομειώσετε το χρόνο κάνετε τα εξής:

- 1. Γυρίστε το διακόπτη στη θέση **SEASONAL ADJUSTMENT**.
- 2. Η οθόνη δείχνει έναν αριθμό να αναβοσβήνει και δίπλα την ένδειξη % όπως επίσης ένα γράφημα από οριζόντιες μπάρες που παραμένουν μόνιμα στην οθόνη. Πατήστε  $\mathbf{f}$  +  $\mathbf{q}$  ή  $\mathbf{r}$  για να ρυθμίσετε το ποσοστό αύξησης ή μείωσης της διάρκειας άρδευσης των στάσεων . Κάθε μπάρα αντιστοιχεί σε ποσοστό μεταβολής κατά 10%. Με την διαδικασία αυτή μπορείτε να ρυθμίσετε τη διάρκεια άρδευσης στις στάσεις στο 10% ή στο 150% του αρχικού προγράμματος.

Για να δείτε τους νέους χρόνους που προέκυψαν μετά την αλλαγή γυρίστε το διακόπτη στη θέση **SET STATION RUN TIMES**.

**! Σημείωση: Ο προγραμματιστής πρέπει να προγραμματίζεται αρχικά με το ποσοστό να βρίσκεται στο 100%.**

#### **Χειροκίνητη έναρξη του ποτίσματος σε μία στάση**

- 1. Γυρίστε το διακόπτη στη θέση **MANUAL-ONE STATION**.
- 2. Η διάρκεια άρδευσης αναβοσβήνει στην οθόνη.

Με το πλήκτρο επιλέγετε την επιθυμητή στάση.

Πατήστε ή για να ρυθμίσετε την επιθυμητή διάρκεια άρδευσης στη στάση.

3. Γυρίστε το διακόπτη δεξιόστροφα στη θέση **RUN**. Το πότισμα στην συγκεκριμένη στάση θα ξεκινήσει και όταν ολοκληρωθεί ο προγραμματιστής θα επανέρθει σε αυτόματη λειτουργία χωρίς να έχει γίνει αλλαγή στα προγράμματα. (Βλέπε επίσης διαδικασία χειροκίνητης ενεργοποίησης με ένα πλήκτρο σελ.16).

#### **Χειροκίνητη έναρξη του ποτίσματος σε όλες τις στάσεις**

1. Γυρίστε το διακόπτη στη θέση **MANUAL-**

#### **ALL STATIONS**.

- 2. Επιλέξτε το πρόγραμμα A, B C πατώντας το πλήκτρο .
- 3. Πατήστε το πλήκτρο μέχρις ότου εμφανιστεί στην οθόνη η επιθυμητή στάση.
- 4. Η διάρκεια άρδευσης αναβοσβήνει στην οθόνη. Με τα πλήκτρα **τα πλέγετε** την επιθυμητή διάρκεια άρδευσης, εάν θέλετε να διαφέρει από αυτή που υπάρχει στο πρόγραμμα.
- 5. Με το πλήκτρο επιλέγετε την επόμενη στάση.

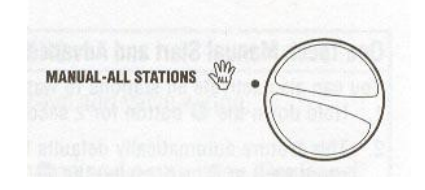

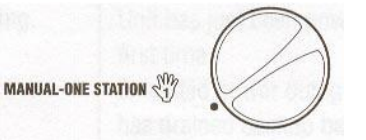

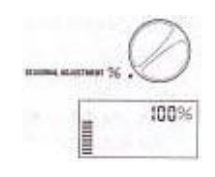

- 6. Επαναλάβετε τα βήματα 3 και 4 για όσες θέλετε να αλλάξετε τους χρόνους.
- 7. Πατήστε το πλήκτρο μέχρις ότου επιλεγεί η στάση από την οποία θέλετε να ξεκινήσει το πότισμα.
- 8. Γυρίζοντας το διακόπτη στη θέση **RUN** και το πρόγραμμα θα εκτελεστεί με όλες τις αλλαγές που έχετε κάνει ξεκινώντας από τη στάση που επιλέξατε και όταν τελειώσει θα επανέλθει στις αρχικές ρυθμίσεις

**! Σημείωση: Η στάση η οποία εμφανίζεται στην οθόνη όταν γυρίσετε το διακόπτη στη θέση RUN θα ξεκινήσει πρώτη το πότισμα και στην συνέχεια θα ακολουθήσουν οι επόμενες κατά αριθμητική σειρά χωρίς να ποτίσουν οι προηγούμενες. Δηλαδή εάν για παράδειγμα ξεκινήσει η 3<sup>η</sup> στάση στην συνέχεια θα ποτίσουν η 4<sup>η</sup> ,5<sup>η</sup> και 6<sup>η</sup> και το πότισμα θα σταματήσει χωρίς να ποτίσουν η 1 <sup>η</sup> και η 2<sup>η</sup> .**

#### **Διαδικασία χειροκίνητης ενεργοποίησης με ένα πλήκτρο**

Μπορείτε επίσης να πραγματοποιήσετε πότισμα με χειροκίνητη εντολή χωρίς να χρησιμοποιήσετε τον περιστροφικό διακόπτη.

- 1. Κρατήστε πατημένο το πλήκτρο για 2 δεύτερα.
- 2. Εμφανίζεται αυτόματα το πρόγραμμα Α. Με το πλήκτρο **επιλέγετε το Β ή το C.**
- 3. Ο αριθμός της στάσης αναβοσβήνει. Πατήστε για να μετακινηθείτε στις στάσεις και με τα πλήκτρα  $\mathbf{a} = \mathbf{b}$  ρυθμίστε τη διάρκεια άρδευσης. (Εάν δεν πατηθεί κανένα πλήκτρο στα βήματα 2 ή 3 τότε μετά από μερικά δευτερόλεπτα θα ξεκινήσει πότισμα.)
- 4. Πατήστε το πλήκτρο μέχρις ότου εμφανιστεί η στάση από την οποία θέλετε να ξεκινήσει το πότισμα. Αν δεν πατήσετε κάποιο πλήκτρο το πότισμα θα ξεκινήσει μετά από 2 δεύτερα. Με τη λειτουργία αυτή ξεκινάτε ένα επιπλέον πότισμα ή μπορείτε να επιθεωρήσετε γρήγορα τα προγράμματα.

# *ΠΡΟΗΓΜΕΝΑ ΧΑΡΑΚΤΗΡΙΣΤΙΚΑ*

#### **Προγραμματιζόμενη παράκαμψη του αισθητήρα βροχής**

Εάν έχει συνδεθεί αισθητήρας βροχής μπορεί να προγραμματιστεί ώστε να αποτρέπει το πότισμα σε περίπτωση βροχής σε συγκεκριμένες στάσεις ενώ κάποιες άλλες που αφορούν φυτά που δεν έχουν λάβει νερό από τη βροχή λόγω του ότι καλύπτονται να εκτελείται το πότισμα κανονικά.

Για να γίνει αυτό κάνετε τα εξής:

- 1. Γυρίστε το διακόπτη στη θέση **RUN**.
- 2. Πατήστε και κρατήστε πατημένο το πλήκτρο ενώ ταυτόχρονα γυρίστε τον περιστροφικό διακόπτη στη θέση **START TIMES.**
- 3. Απελευθερώστε το πλήκτρο . Στο σημείο αυτό στην οθόνη θα εμφανιστεί ο αριθμός της στάσης , η ένδειξη ΟΝ και το σύμβολο .
- 4. Πατήστε + ή για να ενεργοποιήσετε τον αισθητήρα για τη συγκεκριμένη στάση.

ΟΝ= Ο αισθητήρας θα ενεργοποιηθεί σε περίπτωση βροχής και θα αποτρέψει το πότισμα στη συγκεκριμένη στάση.

OFF= Ο αισθητήρας θα απενεργοποιηθεί και το πότισμα στη συγκεκριμένη στάση θα εκτελείται πάντα.

5. Με τα πλήκτρα ή επιλέξτε την επόμενη στάση για την οποία θέλετε να προγραμματίσετε παράκαμψη του αισθητήρα βροχής.

**! Σημείωση: Ο προγραμματιστής έχει ρυθμιστεί από το εργοστάσιο ώστε να αποτρέπεται το πότισμα, σε περίπτωση βροχής, σε όλες τις στάσεις.**

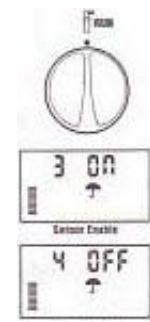

Όταν ο προγραμματιστής λάβει σήμα από τον αισθητήρα για διακοπή του ποτίσματος στην οθόνη θα εμφανιστούν οι στάσεις για τις οποίες έχει προγραμματιστεί παράκαμψη του αισθητήρα βροχής. Όταν η στάση ποτίζει ενώ ο αισθητήρας έχει ενεργοποιηθεί στην οθόνη θα αναβοσβήνουν

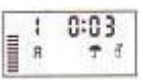

διαδοχικά τα σύμβολα  $\hat{\mathcal{T}}$  και  $\hat{\mathbb{F}}$ 

# **Πρόγραμμα δοκιμής σε όλες τις στάσεις**

Ο προγραμματιστής XC διαθέτει ένα πρόγραμμα δοκιμής ώστε να μπορεί να διαπιστωθεί η ομαλή λειτουργία του. Με το πρόγραμμα δοκιμής ενεργοποιούνται διαδοχικά οι στάσεις ξεκινώντας από τη αριθμητικά μικρότερη προς τη μεγαλύτερη.

- 1. Με τον περιστροφικό διακόπτη τοποθετημένο στη θέση **RUN,** πατήστε το πλήκτρο και κρατήστε το πατημένο. Τότε θα εμφανιστεί στην οθόνη ο αριθμός της στάσης και η διάρκειά της.
- 2. Πατήστε <sup>+</sup> ή <sup>γ</sup>ια να ρυθμίσετε διάρκεια ποτίσματος από 1 έως 15 λεπτά. Η διάρκεια ποτίσματος προγραμματίζεται μία φορά και αφορά όλες τις στάσεις.
- 3. Μετά από παύση 2 δευτερολέπτων αρχίζει η εκτέλεση του προγράμματος..

#### **Διαδικασία διαγνωστικού ελέγχου**

Ο προγραμματιστής XC διαθέτει μία λειτουργία ελέγχου των καλωδιώσεων των ηλεκτροβανών για τυχόν βραχυκυκλώματα. Για να ξεκινήσετε τη διαδικασία:

- 1. Ενώ ο προγραμματιστής δεν εκτελεί κάποιο πρόγραμμα και ο περιστροφικός διακόπτης είναι σε θέση RUN, πατήστε ταυτόχρονα τα πλήκτρα  $\bullet$  ,  $\bullet$  και  $\bullet$ . Στην οθόνη θα εμφανιστούν όλες οι ενδείξεις και τα σύμβολα που διαθέτει ο προγραμματιστής.
- 2. Πατήστε μία φορά το πλήκτρο **δειδικασές το πλάστε να ξεκινήσει η διαδικασία ελέγχου.** Μέσα σε λίγα δευτερόλεπτα ο προγραμματιστής ψάχνει όλες τις στάσεις ώστε να ανιχνεύσει τυχόν ύπαρξη βραχυκυκλώματος. Αν τυχόν ανιχνευτεί βραχυκύκλωμα εμφανίζεται η ένδειξη **ERR** στην οθόνη ενώ αναβοσβήνει ο αριθμός της στάσης που παρουσιάζει το πρόβλημα. Μετά την ολοκλήρωση της διαδικασίας ελέγχου ο προγραμματιστής επανέρχεται σε αυτόματη λειτουργία.

# **Πρόγραμμα άμεσης ανάκτησης**

Ο προγραμματιστής XC διαθέτει τη δυνατότητα αποθήκευσης ενός επιθυμητού προγράμματος σε ειδική μνήμη ώστε να ανακτάται εύκολα όταν είναι απαραίτητο.

# **Για να αποθηκεύσουμε το πρόγραμμα αυτό στη μνήμη:**

1. Με το διακόπτη στη θέση **RUN** , κρατήστε πατημένα ταυτόχρονα για 5 δευτερόλεπτα τα πλήκτρα **και <sup>το</sup>.** Στην θα εμφανιστούν κυλιόμενες από αριστερά προς τα δεξιά τρεις ενδείξεις  $\frac{1}{2}$  δείγνοντας ότι το πρόγραμμα αποθηκεύεται στη μνήμη. 2. Απελευθερώστε τα πλήκτρα και ...

# **Για να ανακτήσουμε το πρόγραμμα αυτό από τη μνήμη:**

1. Με το διακόπτη στη θέση **RUN** , κρατήστε πατημένα ταυτόχρονα για 5 δευτερόλεπτα τα πλήκτρα **και <sup>Φ</sup>.** Στην θα εμφανιστούν κυλιόμενες από αριστερά προς τα δεξιά τρεις ενδείξεις  $\bar{z}$  δείχνοντας ότι το πρόγραμμα ανακτάται από τη μνήμη. 2. Απελευθερώστε τα πλήκτρα και θε

#### **Προγραμματιζόμενη καθυστέρηση μεταξύ των στάσεων**

Ο προγραμματιστής παρέχει τη δυνατότητα προγραμματισμού χρόνου καθυστέρησης μεταξύ των στάσεων ώστε με την ολοκλήρωση του ποτίσματος σε μία στάση η εκκίνηση της επόμενης να μην γίνεται αμέσως.

1. Ο περιστροφικός διακόπτης βρίσκεται στη θέση **RUN.**

- 2. Πατήστε και κρατήστε πατημένο το πλήκτρο **επ**ενώ ταυτόχρονα γυρίστε τον περιστροφικό διακόπτη στη θέση **RUN TIMES.**
- 3. Απελευθερώστε το πλήκτρο . Σε αυτό το σημείο στην οθόνη αναβοσβήνει ο χρόνος καθυστέρησης, σε δευτερόλεπτα, για όλες τις στάσεις.
- 4. Πατήστε + ή  $\blacksquare$  για να ρυθμίσετε διάρκεια καθυστέρησης από 0 δευτερόλεπτα έως 4 ώρες.
- 5. Γυρίστε τον περιστροφικό διακόπτη στη θέση **RUN.**

#### **Καθαρισμός της μνήμης/επαναφορά ρυθμίσεων**

Σε περίπτωση που διαπιστώσετε ότι ο προγραμματισμός που κάνατε δεν είναι σωστός υπάρχει μία διαδικασία διαγραφής όλων των προγραμμάτων και των πληροφοριών από τη μνήμη ώστε να γίνει ο προγραμματισμός από την αρχή.

- 1. Κρατάμε ταυτόχρονα πατημένα τα πλήκτρα  $\blacksquare$ , και  $\blacksquare$ .
- 2. Στη συνέχεια με ένα αιχμηρό εργαλείο ή μολύβι πατάμε για 2 δευτερόλεπτα το πλήκτρο RST που βρίσκεται στα δεξιά των βιδών σύνδεσης των ηλεκτροβανών.
- 3. Απελευθερώνουμε το πλήκτρο RST.
- 4. Στη συνέχεια μετά από 2 δευτερόλεπτα απελευθερώνουμε τα πλήκτρα  $\blacksquare, \blacktriangleright$  κα $\clubsuit$ . Η οθόνη δείχνει τρέχουσα ώρα 12:00 am και όλα τα προγράμματα έχουν διαγραφεί.

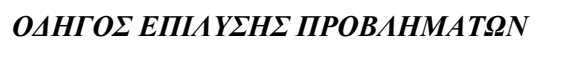

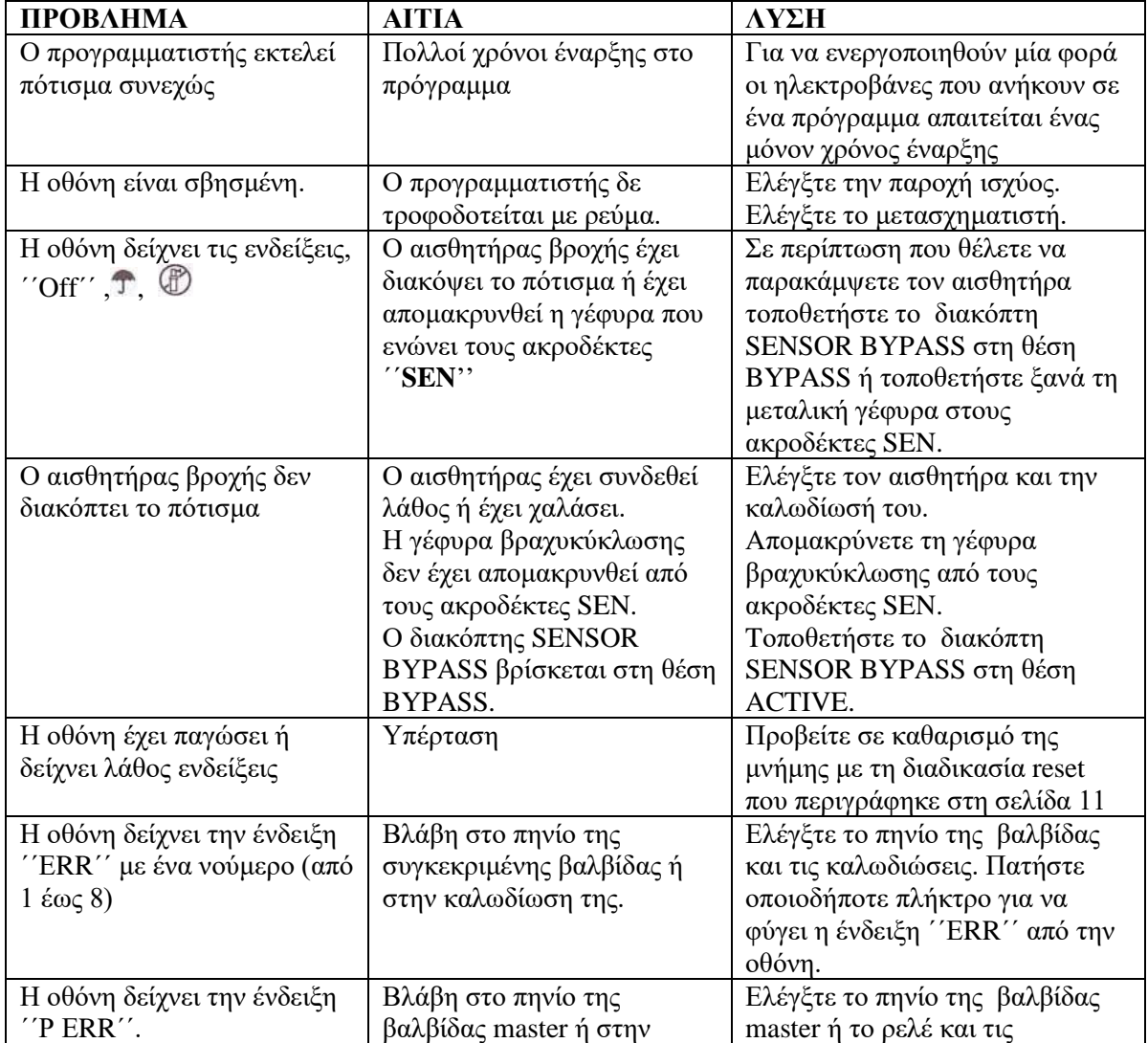

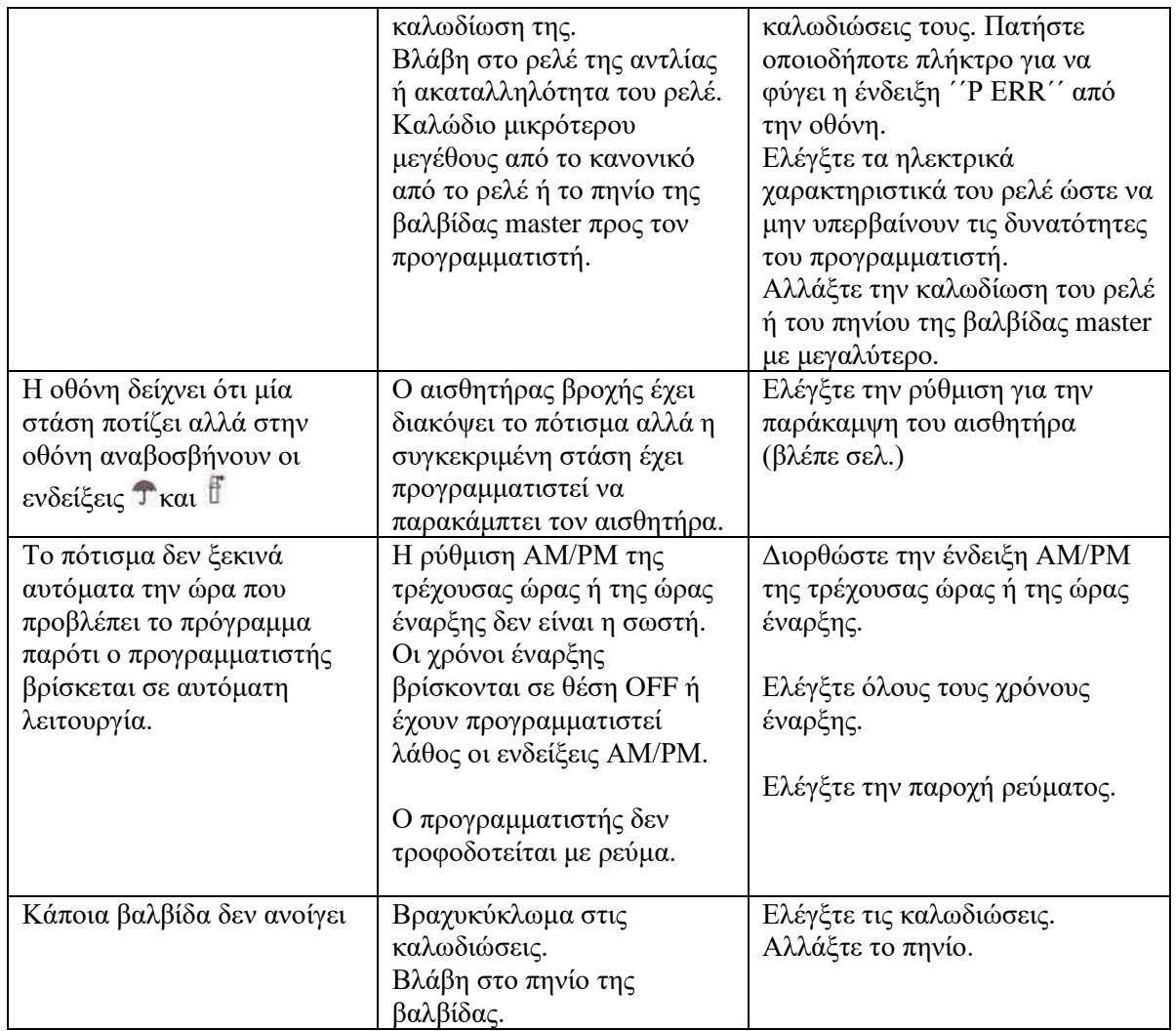

#### *ΧΑΡΑΚΤΗΡΙΣΤΙΚΑ*

- ❖ Μετασχηματιστής : είσοδος 230 VAC, 50Hz, έξοδος 26VAC, 1.0 Amps
- ❖ Έξοδος στις στάση: 24VAC, 0.56Amps ανά στάση
- ❖ Μέγιστη έξοδος: 24VAC, 0.84Amps (μαζί με το κύκλωμα master)
- ❖ Επαναφορτιζόμενη μπαταρία λιθίου 3volts για τον προγραμματισμό εκτός ρεύματος και τη διατήρηση της τρέχουσας ώρας στη μνήμη.
- ❖ Ηλεκτρονική ασφάλεια
- ❖ Κύκλωμα MOV για προστασία από υπέρταση
- $\cdot$  Mη πτητική μνήμη
- ❖ Ο προγραμματιστής παρακολουθεί την τρέχουσα ώρα μετά από διακοπή ρεύματος ακόμη και χωρίς μπαταρία για 4 εβδομάδες